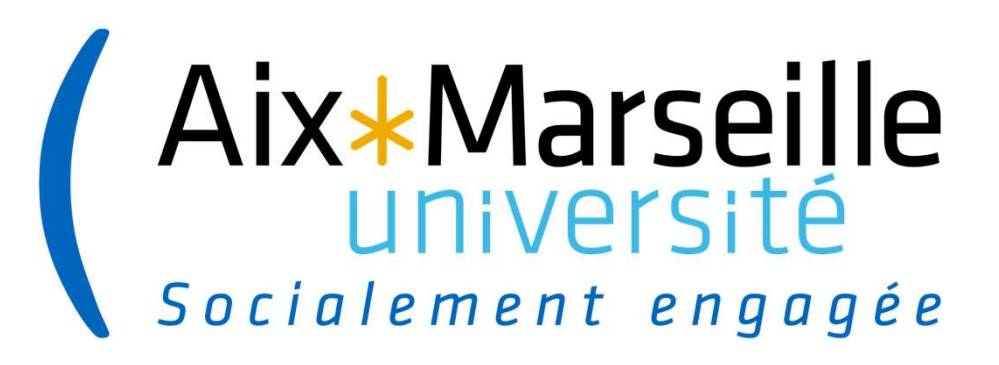

# Projet NOTILUS

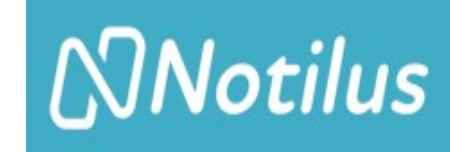

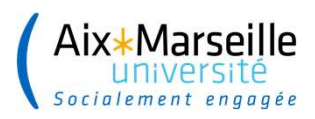

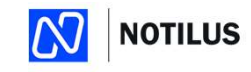

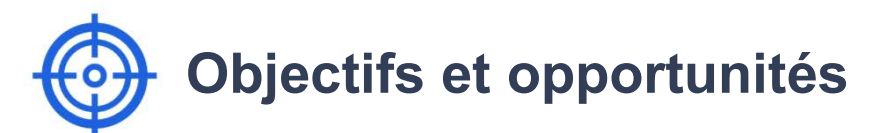

### Deux objectifs principaux :

 Une dématérialisation du process de gestion des missions

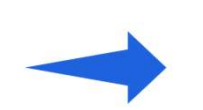

## Simplification :

- 
- Utilisation d'un seul SI de gestion

O<br>
Des opportunités<br>
Des opportunités induites sur le<br>
Processus :<br>
⊠ Une offre de déplacement et<br>
d'hébergement complète qui processus :

- $\boxdot$  Une offre de déplacement et d'hébergement complète qui respecte la politique voyage
- **Ø Une Sécurisation du process : Solution Contributed School School Specificalist**<br>
Validation of the dedeplacement et<br>
Validation ordonnateur – Traçabilité<br>
Validation ordonnateur – Traçabilité<br>
des actes – Historisation<br>
Un **Gain de temps** sur l'ensemb **portunités<br>
sopportunités induites** sur le<br>
dessus :<br>
Une offre de déplacement et<br>
d'hébergement complète qui<br>
respecte la politique voyage<br>
Une Sécurisation du process :<br>
Validation ordonnateur – Traçabilité<br>
des actes – Simplification du processus<br>Validation ordonnateur – Traçabilité
	- **Ø Un Gain de temps** sur l'ensemble du processus

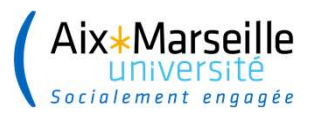

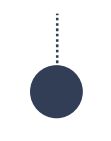

## Historique et planning du projet **3.1 Apr 2016** NoriLus

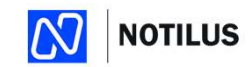

### 1 er mars 2022

Glissement du planning national de déploiement

Décision AMU  $\triangleright$  afin d'assurer une mise en production sereine avec un outil pleinement fonctionnel, report du déploiement pour le 10 juin en 2024 Février - Mars<br>
Paris enter and a de le planning du<br>
Février - Mars<br>
Février - Mars<br>
State interne AMU du portail sur une<br>
State interne AMU du portail sur une<br>
Reset test »<br>
Paris - Avril<br>
De Reset test »<br>
Paris - Avril<br> Historique et planning du pro<br>
(1<sup>er</sup> mars 2022<br>
a Septembre 202<br>
a Septembre 202<br>
a AMU **b** afin d'assurer une mise en<br>
na **serie avec un outil pleinement**<br>
na **serie avec un outil pleinement**<br>
el, report du déploiement p Mars - Avril<br>
Mars - Avril – Fin Mai<br>
Mars - Avril – Fin Mai<br>
Mars - Avril – Fin Mai<br>
Mars - Avril – Fin Mai<br>
Mars - Avril – Fin Mai<br>
Mars - Avril – Fin Mai<br>
Mars - Avril – Fin Mai<br>
Mars - Avril – Fin Mai<br>
Mars - Avril – Mi Avril – Fin Mai<br>
Mi Avril – Fin Mai<br>
mise en production)<br>
Mi Avril – Fin Mai<br>
Mise en production<br>
Williams are content out of the production<br>
Mi Avril – Fin Mai<br>
Mi Avril – Fin Mai<br>
Mi Avril – Fin Mai<br>
Mi Avril – Fin Ma

Recette interne AMU du portail sur une

Recette officielle pilotée par l'éditeur CEGID

 $\blacktriangleright$  Formation des usagers (poursuite des formations après la mise en production)

## ► Lancement du projet 23 Septembre 2022 (COPIL)

▶ Validation du Core model et des spécifications techniques et fonctionnelles  $\rightarrow$  Choix structurants

Pour pouvoir gérer les missions via le Portail Notilus, il faut au préalable :

- L Identifier les centres de coût utilisés pour les missions
- └ Désigner les acteurs dans Notilus Portail de délégation des rôles **EVALUATE SETTER CONTRES**<br>
23 Septembre 2022 (COPIL)<br>
23 National Core model et des spécifications<br>
techniques et fonctionnelles → Choix structurants<br>
Pour pouvoir gérer les missions via le Portail Notilus, il faut au<br>
2

- Renseignement des maquettes par les RAD
- ▶ Consolidation et injection dans le portail des rôles par la DAF

### Début Avril

 Ouverture du portail de délégation des rôles aux structures pour complétude

### 10 juin 2024

 $\blacktriangleright$  Mise en production

### Dernier semestre 2024

- $\triangleright$  SAV
- Analyse de l'organisation et accompagnement au changement

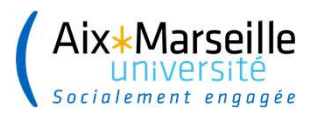

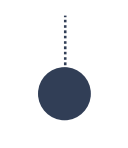

# Présentation de NOTILUS

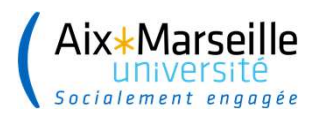

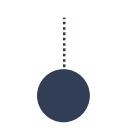

# Les circuits de validation dans Notilus

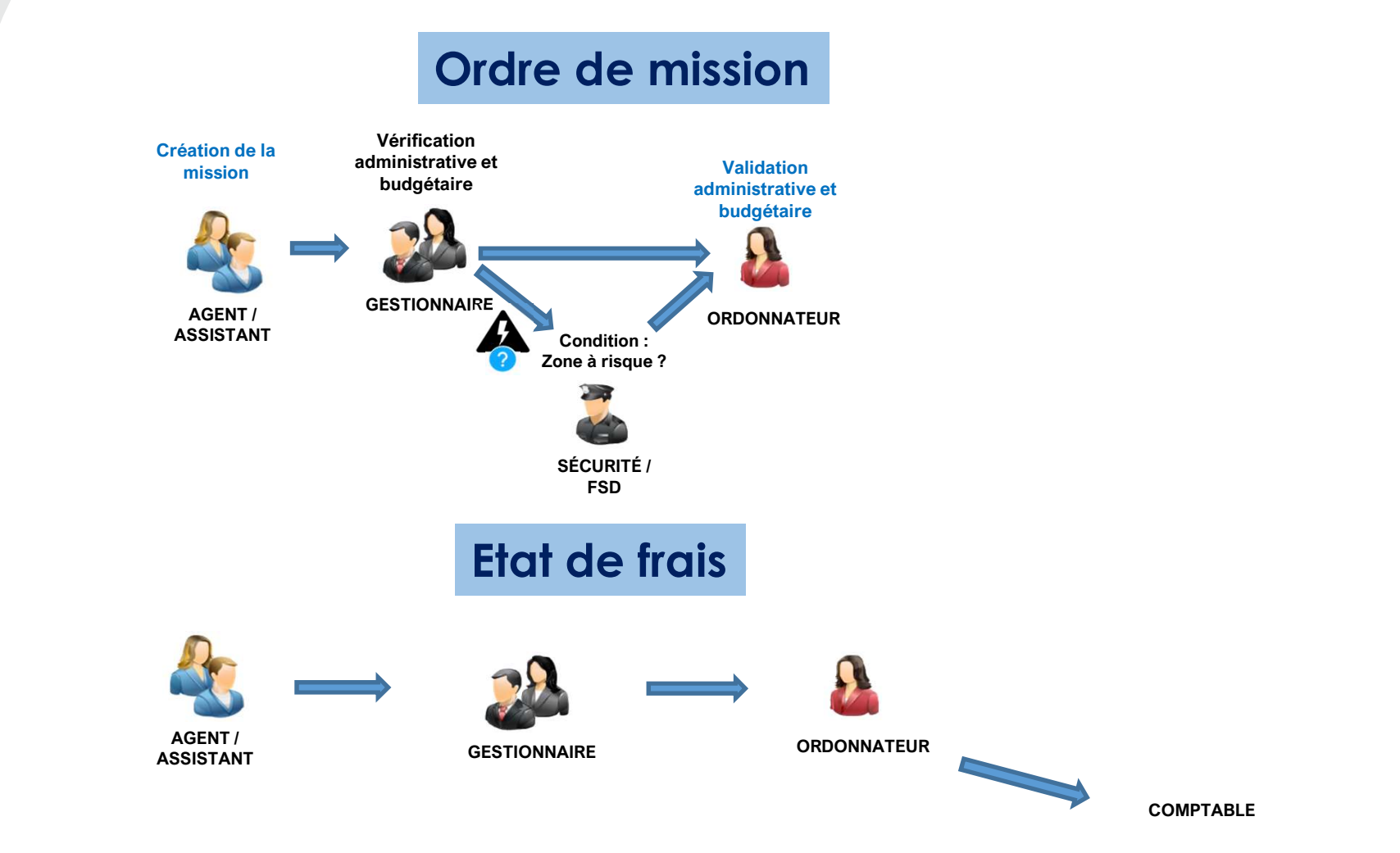

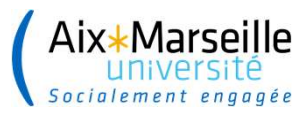

# L Acteurs : profils & rôles

### **Missionnaire**

Prépare ses missions Réserve ses prestations de voyage (transport et hébergement) Prépare ses notes de frais

### **Assistant**

Prépare les missions et notes de frais des invités Aide les agents AMU dans la préparation de leurs missions et de leurs notes de frais Procède aux achats immédiats Procède aux réservations off-line

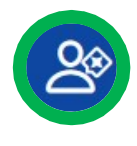

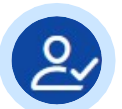

### Responsable : Valideur 1 (Gestionnaire)

Vérifie les données du déplacements S'assure de la disponibilité des crédits S'assure du respect de l'application de la politique voyage Vérifie les justificatifs de la note de frais

### Responsable : Valideur Budgétaire (Ordonnateur)

Autorise l'absence de l'agent Valide les conditions du déplacements Valide la note de frais

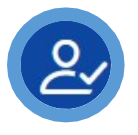

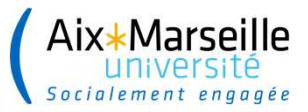

## L Lien de rattachement des acteurs Notilus

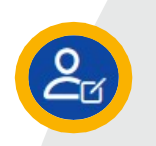

### **Missionnaire**

Il est lié à une ou plusieurs populations dans Notilus (données SIHAM) Exemple d'un enseignant chercheur Rattachement à une Composante et à une unité de recherche

### Assistant

Il est lié à la population de sa propre affectation\* Exemples :

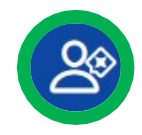

un assistant d'une unité de recherche pourra aider à la saisie des OM et EF des missionnaires rattachés à son unité de recherche Un assistant d'une Composante pourra aider à la saisie des OM et EF des missionnaires rattachés à

sa composante

Si un assistant intervient sur plusieurs structures, il sera possible de lui rattacher plusieurs populations (paramétrage manuelle)

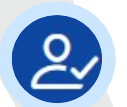

Valideur 1 (Gestionnaire) Il est lié à des centres de coût

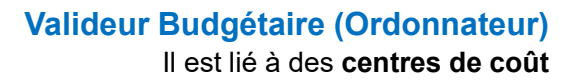

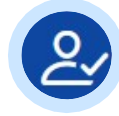

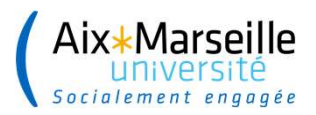

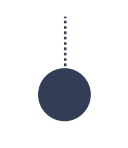

# **Démonstration NOTILUS**

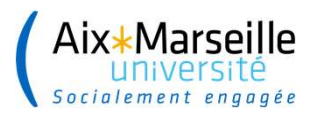

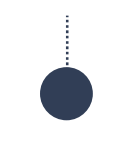

# De SIFAC à NOTILUS

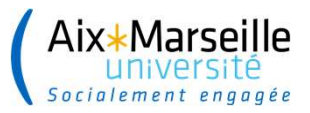

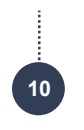

# Le plan de bascule

 Au 31 mai 2024 : Toutes les missions avec une date de fin antérieure au 16 mai doivent être liquidées et les états liquidatifs transmis au service facturier.

Les forcialement anguses<br>
Les plans de bascule<br>
Les missions non liquidées dans SIFAC au 6 juin 2024 seront traitées par les DAF de Campus par ticket sur l'ENT.<br>
Les missions non liquidées dans SIFAC au 6 juin 2024 seront Aix∔Marseille<br>
Secaritore de sessence<br> **Le plan de bascule**<br>
→ Au 31 mai 2024 : Toutes les missions avec une date de fin antérieure au <u>16 mai doivent être liquidées</u> et les<br>
→ Edists liquidatifs transmis au service factu FO-DAF-311 10 Juin 2024 : Ouverture de NOTILUS - Toutes les missions seront saisies dans Notilus,<br>10 Juin 2024 : Ouverture de Notification est objetion and the Spices instificatives dova être joint à la demande<br>
10 Juin 2024.<br>
12 Sa

### $\triangleright$  Saisie des ordres de missions et des liquidations dans SIFAC jusqu'au 6 juin 2024.

Les missions dont la date de début est postérieure au 6 juin peuvent être saisies dans SIFAC si le déplacement doit être anticipé.

En revanche ces missions seront liquidées par les DAF de Campus sur présentation des justificatifs et du formulaire de demande de liquidation.

### A compter du 7 juin le module SIFAC mission ne sera plus accessible.

- Fermeture du portail de réservation FMC du 2 au 10 juin 2024. Les urgences seront traitées par FCM en off-line.
- 

Les missions non liquidées dans SIFAC ne doivent pas être ressaisies dans Notilus.

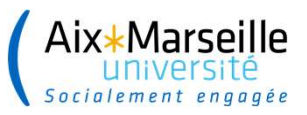

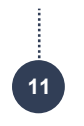

# La réglementation et les procédures

### Ce qui ne change pas

 $\checkmark$  La politique de déplacement 2024 votée en CA du 19/12/2023.

### Les procédures actualisées

- $\checkmark$  Le **quide des missions** : nouveau format par fiches thématiques.
- Le formulaire d'Autorisation d'Absence à l'Etranger (AAE) : Le Fonctionnaire Sécurité Dépense donnera son avis dans

Notisme ar segue<br>
Notice dui ne change pas<br>
Notice dui ne change pas<br>
Notice de procédures actualisées<br>
Notice d'Aduction in tous les déplacements à l'étranger le formulaire d'AAE est obligatoire. Il devra être signé préa

**Caret and Conserver Conserver CA CONSET ACTS And CONSET ACTS CONSET AND SOLUTE AND A DEMOTED AND A DEMOTED AND SERVICE SERVICE SERVICE SUPPORT AND A DEMOTED AND A DEMOTED AND A DEMOTED AND A DEMOTED AND A DEMOTED AND A D** Ce qui ne change pas<br>
∠ La politique de déplacement 2024 voiée en CA du 19/12/2023.<br>
∠ Le guide des missions : nouveau format par fiches thématiques.<br>
∠ Le formulaire d'Autorisation d'Absence à l'Etranger (AAE) : Le Fonct Ce qui ne change pas<br>
→ La politique de déplacement 2024 votée en CA du 19/12/2023.<br>
→ Le *guide des missions* : nouveau format par fiches thématiques.<br>
→ Le *formulaire d'Autorisation d'Absence à l'Etranger (AAE)* : Le F Ce qui ne change pas<br>
→ La politique de déplacement 2024 voiée en CA du 19/12/2023.<br>
→ Le *guide des missions* : nouveau format par fiches thématiques.<br>
→ Le *formulaire d'Autorisation d'Absence à l'Etranger (AAE)* : Le F

### Les nouveautés

- $\checkmark$  Un formulaire de demande d'ordre de mission pour les structures qui souhaitent que le valideur 1 (gestionnaire) soit la DAF de Campus. Formulaire qui sera à joindre dans Notilus au moment de la création de la mission.
- $\checkmark$  Un formulaire de demande d'ordre de mission simplifié pour les structures qui souhaitent une validation formelle du supérieur hiérarchique (différent de l'ordonnateur).

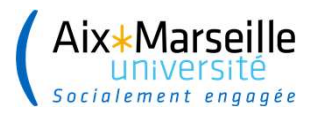

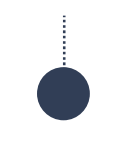

# Les actions de sensibilisation et la formation

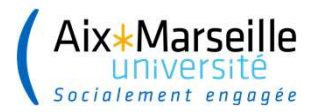

## └ Parcours de formation proposés par typologie proposes par typologie d'acteurs d'acteurs d'acteurs

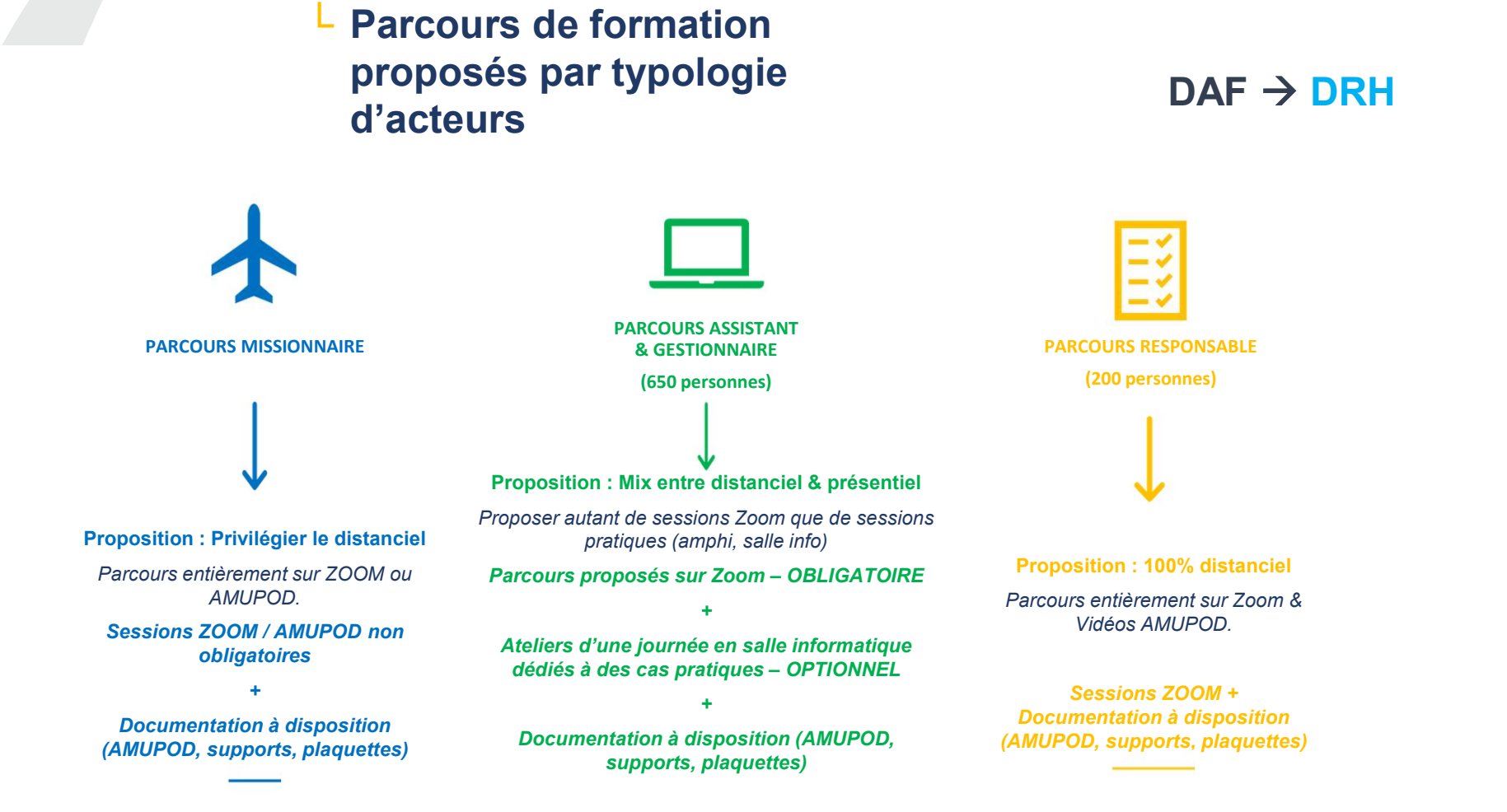

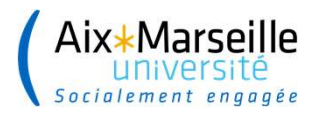

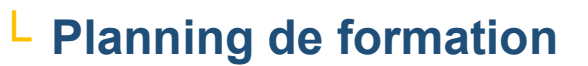

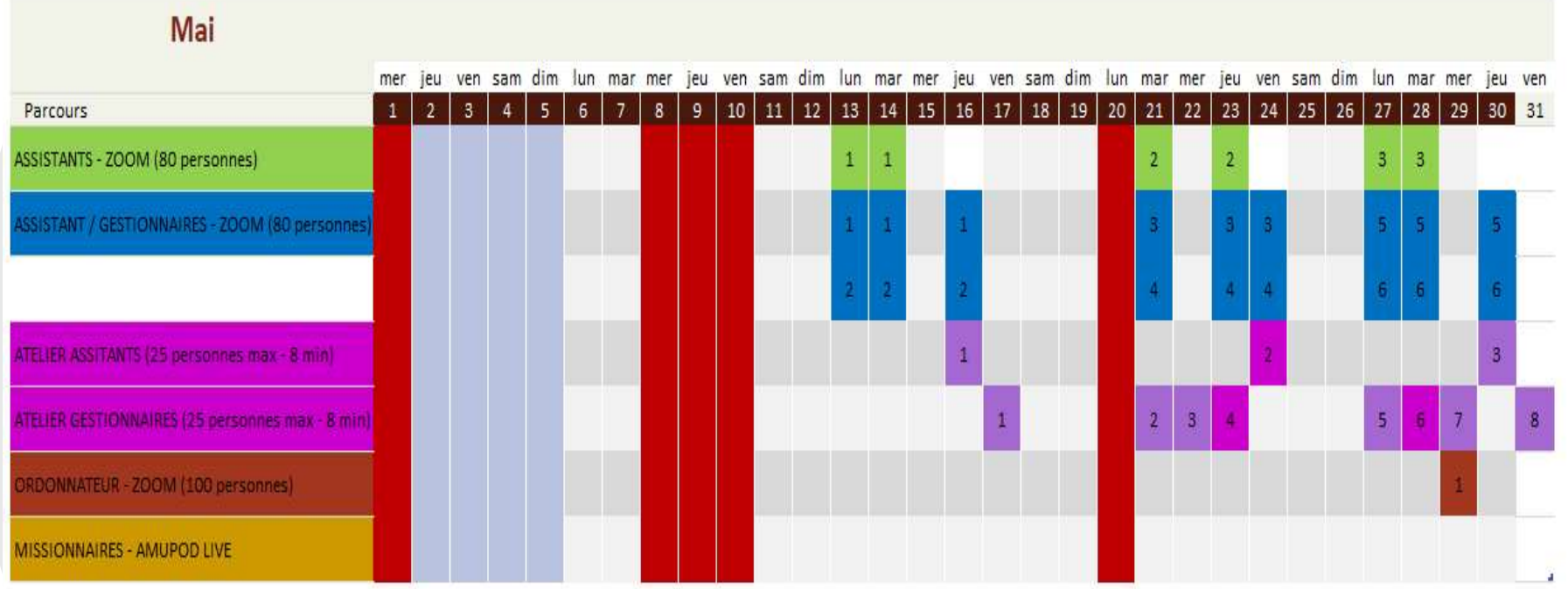

Atelier sur Marseille Atelier sur Aix-en-Provence

### **Horaires des formations:**

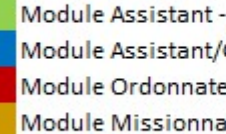

Module Assistant - 9h30 - 11h30 (2 modules de 2h) Module Assistant/Gestionnaires 14h - 16h (3 modules de 2h) Module Ordonnateur - 9h30 - 11h30 (1 module de 2h) Module Missionnaires - à déterminer

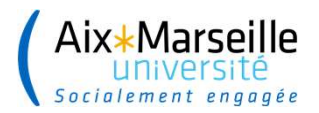

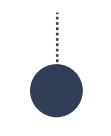

## L Planning de formation

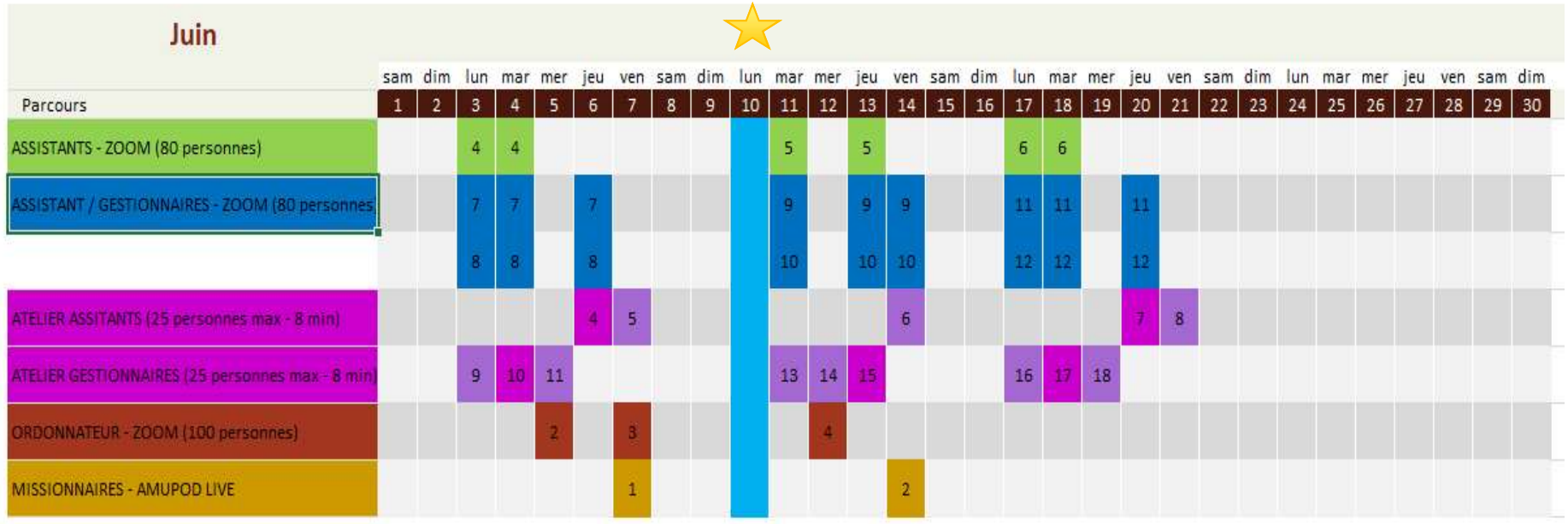

Atelier sur Marseille Atelier sur Aix-en-Provence

### **Horaires des formations:**

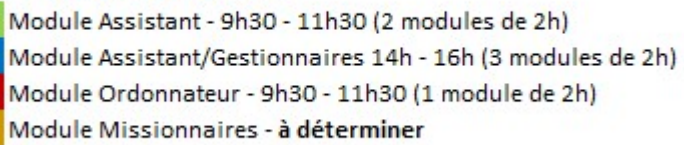

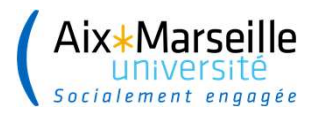

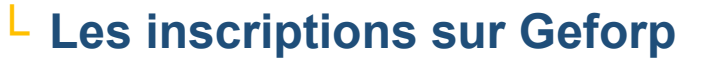

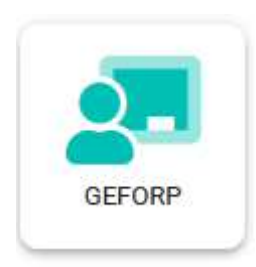

▶ Ouverture des inscriptions GEFORP à partir du 9 avril 2024

Module Assistant - 2 modules de 2 heures sur 2 jours consécutifs de 9h30 - 11h30

Module Assistant/Gestionnaire : 3 modules de deux heures sur 3 jours consécutifs de 14h - 16h

### AMU-Finances & Comptabilité

Mai 2024 AMU-DRH

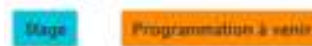

### NOTILUS Module Assistant (Assistants en structures ne cumulant pas le rôle de gestionnaire)

Cette formation a pour objectif de préparer les Assistants à l'utilisation de l'outil Notilus. Ils assisteront les missionnaires & invités dans la préparation de leurs déplacements et de leurs états de frais.

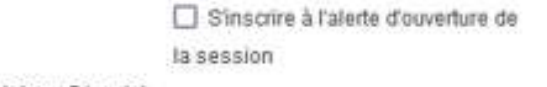

Q A distance ■ 4 heure(s) sur 2 jour(s)

Avant de vous inscrire sur GEFORP vous devez connaître le rôle qui vous a été attribué dans le portail d'habilitation NOTILUS par votre responsable / directeur de structure.

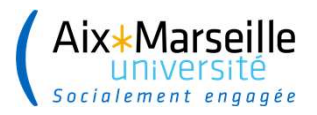

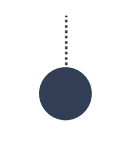

# Accès à Notilus et à la documentation

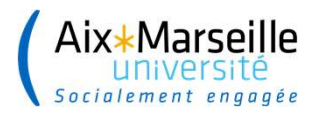

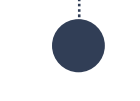

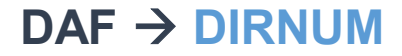

## ACCES DIRECT A NOTILUS VIA L'ENT

L'agent clique sur la tuile Notilus : Accès direct au portail Notilus (connexion SSO)

L'agent clique sur le « ? » visible : Accès à la documentation Notilus sur le site de la DAF

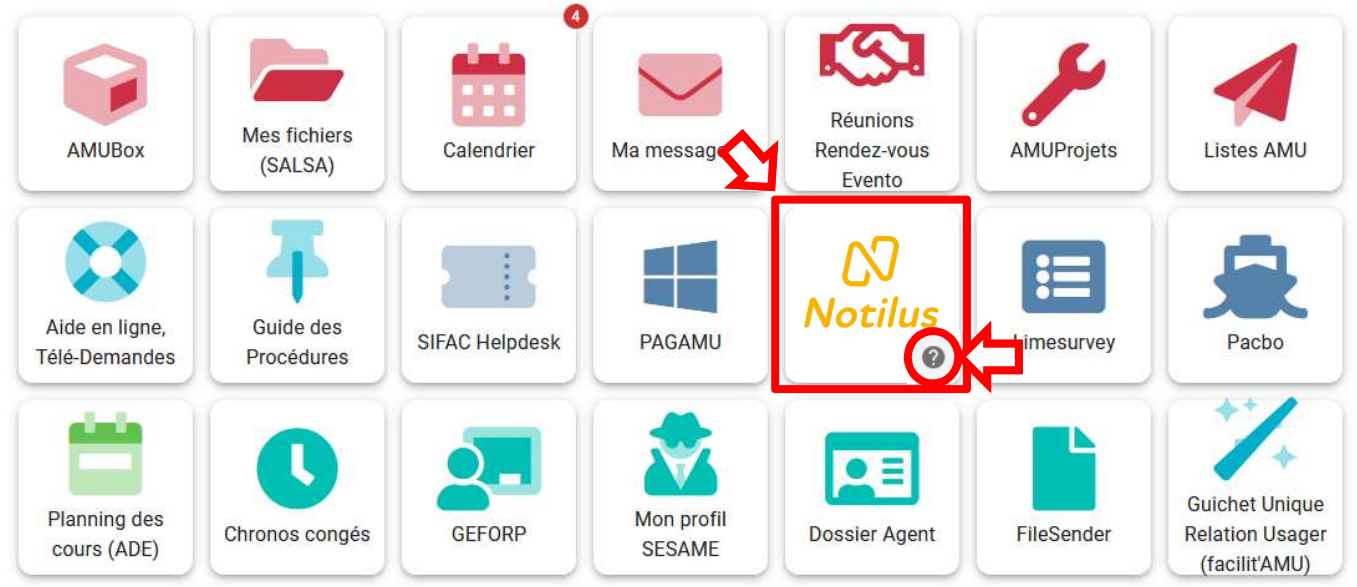

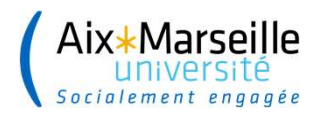

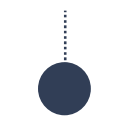

## Site Intranet de la DAF – Niveau 2 DAF  $-$  DAF  $\rightarrow$  DIRCOM

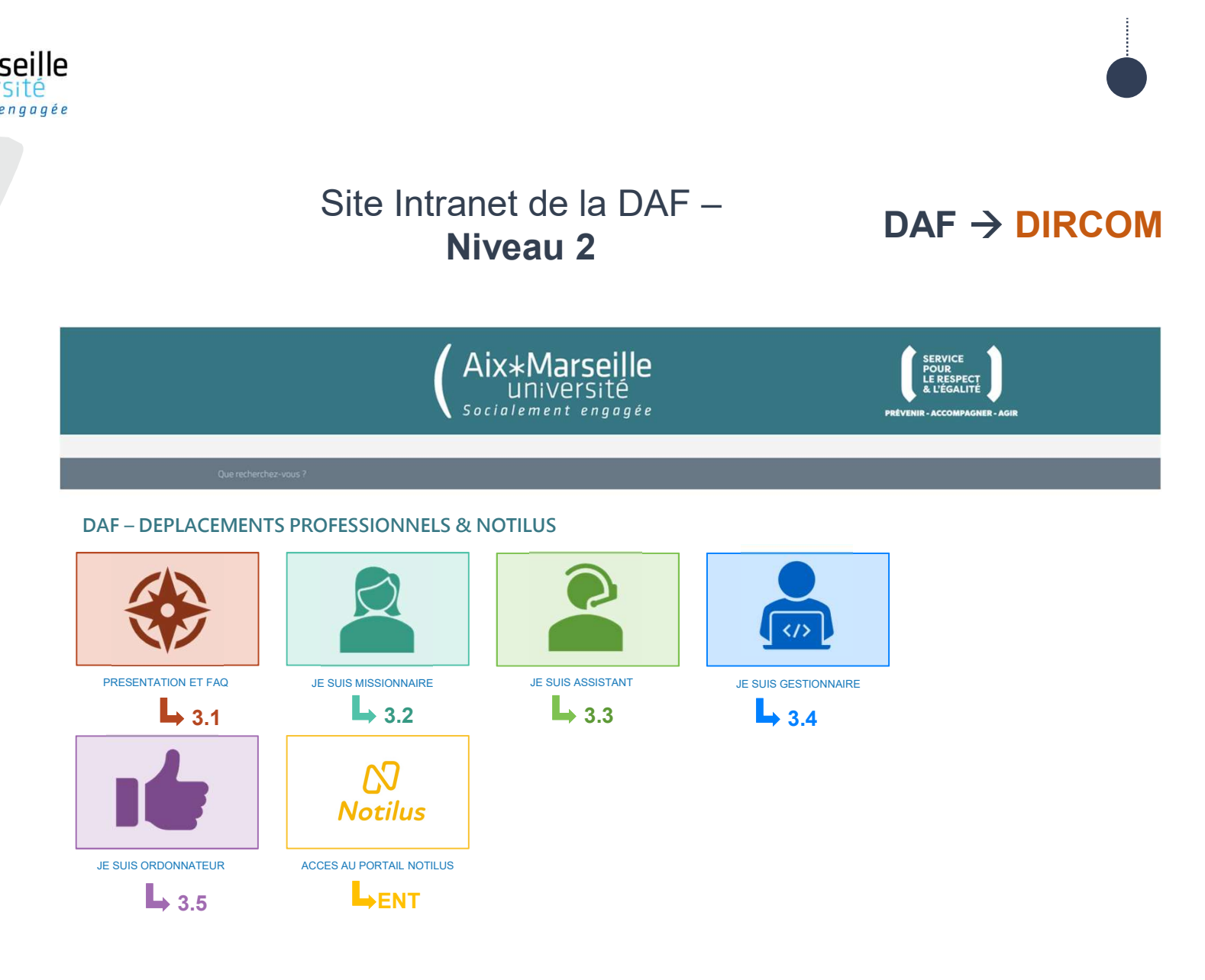

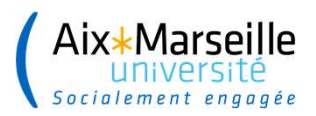

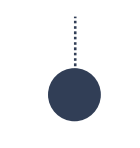

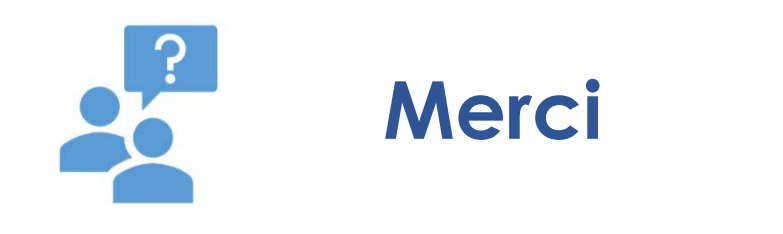

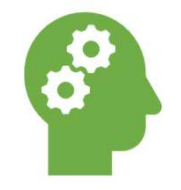

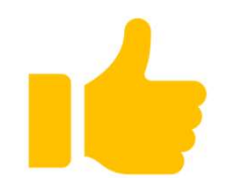